**Báo cáo tham lu**ậ**n Tham d**ự **H**ộ**i th**ả**o khoa h**ọ**c**  "ỨNG DỤNG CÔNG NGHỆ THÔNG TIN TRONG ĐÀO TẠO ĐẠI HỌC Ở CÁC TRƯỜNG SƯ PHAM"

# TÌM HIỂU MÔT SỐ PHẦN MỀM BIÊN SOAN BÀI GIẢNG ĐIỆN TỬ VÀ XÂY DỰNG ĐỀ THI TRẮC NGHIỆM

#### **Tri**ệ**u Anh Trung**

*B*ộ *môn Di truy*ề*n h*ọ*c, khoa Sinh h*ọ*c - KTNN, tr*ườ*ng* Đ*HSP Hà N*ộ*i*  **I. M**Ở ĐẦ**U** 

Ứng dụng Công nghệ thông tin (CNTT) trong dạy và học đang là một trong những xu thế phát triển nhằm nâng cao chất lượng đào tạo ở bậc học phổ thông và đại học, góp phần đổi mới phương pháp dạy học và quản lý trong trường học. Theo xu thế đó, có rất nhiều các hoạt động, các chương trình hỗ trợ giáo sinh và giáo viên sử dụng CNTT trong công tác giảng dạy của mình, như chương trình *Intel® Teach to the Future* của Intel, *Partners in learning* của Microsoft,… Bộ GD&ĐT cũng đang chuẩn bị phát động cuộc thi bài giảng điện tử elearning toàn quốc, và chuẩn bị cho năm học 2008-2009 là năm ứng dụng CNTT trong giáo dục [1]. Những sự kiện đó cho thấy không khí sôi nổi của trào lưu kết hợp CNTT với giáo dục. *http://vnmaths3.wordpress.com*

Nhiều thành tưu của CNTT được ứng dụng trong dạy học và quản lý giáo dục nhằm khắc phục những mâu thuẫn giữa sự thay đổi nhanh chóng của thông tin khoa học và tính ổn định tương đối của giáo dục và chương trình giáo dục. Điển hình như sự xuất hiện ngày càng nhiều cổng thông tin điện tử elearning, các trang web đào tạo trực tuyến, các bài giảng điện tử có chất lượng, các chương trình ứng dụng trợ giúp giáo viên trong việc thiết kế giáo án điện tử và biên tập đề thi trắc nghiệm,… Các phần mềm này cho phép giáo viên sử dụng công nghệ như một công cụ đắc lực trong việc biến những ý tưởng sư phạm thành một sản phẩm "hitech" cụ thể. Trong đó có các sản phẩm của các hãng nước ngoài như Microsoft Office Powerpoint (http://office.microsoft.com), IBM Authoring Tools (www.ibm.com), Lecturnity (www.lecturnity.de), Lectora (www.trivantis.com), eXe (http://exelearning.org),... Và sản phẩm của các nhóm phát triển, các công ty trong nước, như: EmpTest (http://thanh.andisw.com), Violet (http://bachkim.com.vn), TestPro (www.testpro.com.vn),... Mỗi phần mềm đều có những tính năng hữu ích. Bài viết này sẽ trình bày một số tính năng chủ yếu của một số phần mềm của các tác giả trong nước. Vì hầu hết các phần mềm này đều có giao diện tiếng Việt nên đều khá phù hợp với nhiều giáo viên đang giảng dạy các bộ môn khác nhau.

# **II.** TÌ**M HI**Ể**U M**Ộ**T S**Ố **PH**Ầ**N M**Ề**M BIÊN** SOẠ**N BÀI GI**Ả**NG** Đ**I**Ệ**N T**Ử VÀ **XÂY D**Ự**NG** ĐỀ **THI TR**Ắ**C NGHI**Ệ**M**

#### **2.1. Ph**ầ**n m**ề**m biên** soạ**n** bà**i** giả**ng** đ**i**ệ**n t**ử **Violet**

#### *Thông tin chung*

Bản quyền: Công ty Cổ phần tin học Bạch Kim

Địa chỉ download: http://bachkim.vn/products/violet/Violet\_Setup\_Trial.exe

Phiên bản mới nhất: Violet 1.5 bản thử nghiệm, dung lượng: 5,87 MB.

Bản thử nghiệm cho phép người dùng sử dụng phần mềm 200 lần.

#### Tí*nh n*ă*ng* chủ *y*ế*u*

Phần mềm Violet đã được nhận giải thưởng Sao khuê 2007

(http://vnexpress.net), có lẽ nó không còn xa lạ với nhiều giáo viên quan tâm tới việc biên soạn giáo án điện tử. Phần mềm này đã được phát triển qua nhiều phiên bản với những tính năng mới hấp dẫn, như tạo siêu liên kết, cho phép giáo viên vẽ lên màn hình lúc trình diễn, khả năng tích hợp với các phần mềm khác (Powerpoint, Photoshop, Corel

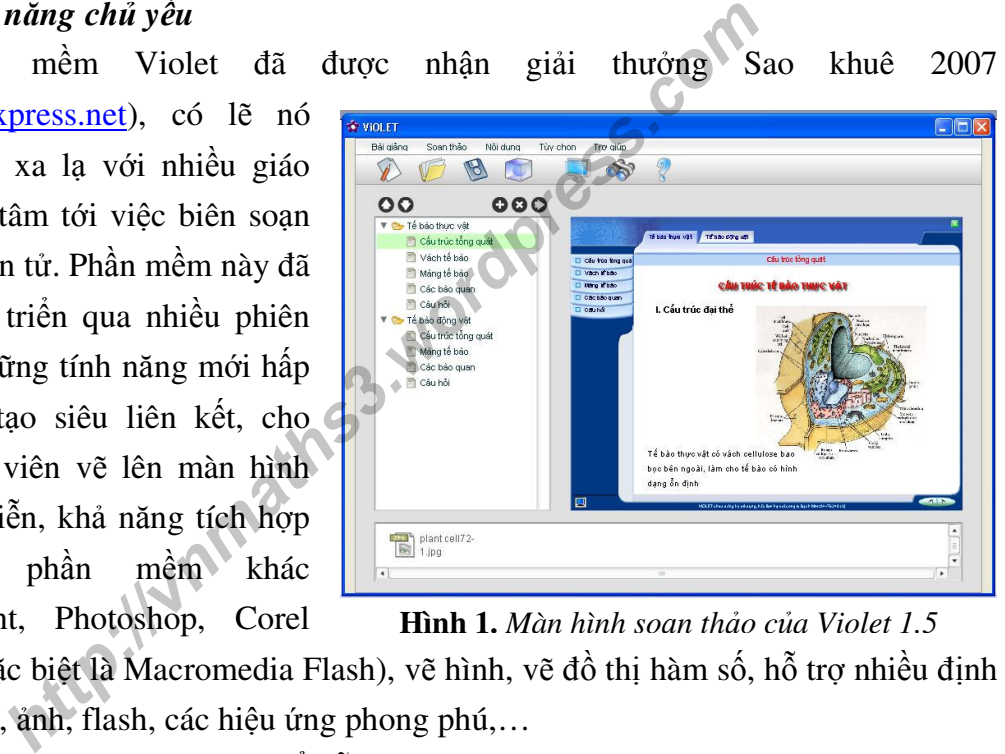

**Hình 1.** *Màn hình so*ạ*n th*ả*o c*ủ*a Violet 1.5*

Draw và đặc biệt là Macromedia Flash), vẽ hình, vẽ đồ thị hàm số, hỗ trợ nhiều định dạng video, ảnh, flash, các hiệu ứng phong phú,…

Với Violet, giáo viên có thể dễ dàng tạo cây thư mục cho bài giảng, thông qua các chủ đề và các mục nhỏ trong chủ đề. Violet sử dụng hệ thống menu tiếng Việt và tích hợp sẵn công cụ gõ tiếng Việt. Phần mềm cho phép người dùng thay đổi giao diện bài giảng cho phù hợp, hỗ trợ biên soạn các dạng câu hỏi, bài tập như: trắc nghiệm, trò chơi ô chữ, bài tập kéo thả chữ.

#### Đá*nh g*iá

Violet là phần mềm dễ sử dụng, giao diện đẹp, thân thiện với người dùng. Phần mềm cung cấp cho giáo viên khá nhiều công cụ để xây dựng một bài giảng điện tử với nhiều nội dung phong phú, phù hợp với mục tiêu sư phạm.

• Chức năng soạn thảo phong phú: Cho phép nhập và chỉnh sửa các dữ liệu văn bản, công thức toán, âm thanh, hình ảnh, phim, các hiệu ứng chuyển động và tương tác,…

• Có nhiều mẫu bài tập được lập trình sẵn, gồm: bài tập trắc nghiệm, ghép đôi, bài tập ô chữ, bài tập kéo thả chữ, điền khuyết, vẽ đồ thị hàm số bất kỳ v.v...

• Cho phép thay đổi giao diện bài giảng: Cho phép giáo viên chọn lựa giao diện bài giảng phù hợp với bài học và mang tính thẩm mỹ.

• Công cụ đóng gói: Cho phép xuất bài giảng ra thành dạng file chạy độc lập (\*.exe), hoặc thành dạng web (\*.html), do đó sản phẩm có thể hoạt động trên bất kỳ máy tính nào mà không cần cài đặt thêm phần mềm [2].

Tuy nhiên, Do Violet tích hợp sẵn công cụ soạn thảo tiếng Việt nên khi soạn thảo trong Violet cần phải tắt các phần mềm gõ tiếng Việt khác đi, để tránh xung đột. Việc này sẽ gây phiền hà cho việc sử dụng cùng lúc Violet và các phần mềm văn phòng khác.

Một số tiện ích của Violet còn nghèo nàn và cứng nhắc, ví dụ như giao diện bài giảng, phiên bản mới nhất cũng chỉ cho phép người dùng chọn 1 trong 8 loại giao diện khác nhau. Phần biên soạn câu hỏi, dù các dạng câu hỏi cũng đủ đáp ứng nhu cầu của đa số giáo viên, song cách thông báo kết quả dễ gây nhàm chán. nhiên, Do Violet tích hợp săn công cụ soạn thảo tiếng Violet cần phải tắt các phần mềm gõ tiếng Việt khắc lày sẽ gây phiền hà cho việc sử dụng cùng lúc Violet v<br>khác.<br>số tiện ích của Violet còn nghèo nàn và cứng nhắc, ví<br>p

**2.2. Ph**ầ**n m**ề**m xây d**ự**ng** đề **thi tr**ắ**c nghi**ệ**m**  *2.2.1. Ph*ầ*n m*ề*m thi tr*ắ*c nghi*ệ*m EmpTest Thông tin chung* 

Tác giả: Vũ Thị Liên Hương, Lê Ngọc Thạnh, Vũ Thị Phương Lan.

> Website: http://thanh.andisw.com/ Email: emp@ueh.edu.vn

Phiên bản mới nhất: EmpTest Educational Pro 2007

Phiên bản miễn phí chỉ được phát hành tại website của bộ GD&ĐT

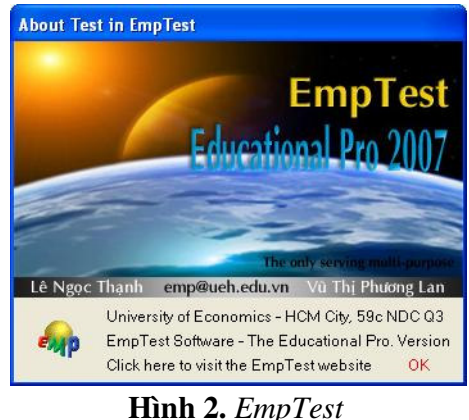

(http://www.edu.net.vn/default.aspx?tabindex=1&tabid=6)

#### Tí*nh n*ă*ng* chủ *y*ế*u*

EmpTest là một hệ thống các chương trình chuyên dụng dành cho thi trắc nghiệm. Mỗi chương trình được thiết kế nhằm thực hiện một số công việc cụ thể, chúng có khả năng phối hợp với nhau để đáp ứng các yêu cầu của việc tổ chức và thực hiện thi trắc nghiệm trên máy hoặc trên giấy. Cách tổ chức thành nhiều chương trình cho phép hệ thống được triển khai dưới nhiều cấp độ khác nhau tùy theo yêu cầu và điều kiện cụ thể của từng cơ sở.

Hệ thống gồm các chương trình như sau:

*Editor Program:* Xây dựng cơ sở dữ liệu câu hỏi và biên soạn đề thi.

*Test Program:* Làm bài thi trắc nghiệm trên máy (dành cho thí sinh).

*Server Program:* Điều hành thi trắc nghiệm trên mạng nội bộ (dành cho giám thị).

*Scanner Program:* Xử lý thẻ từ/mã vạch và xếp chỗ ngồi cho thí sinh.

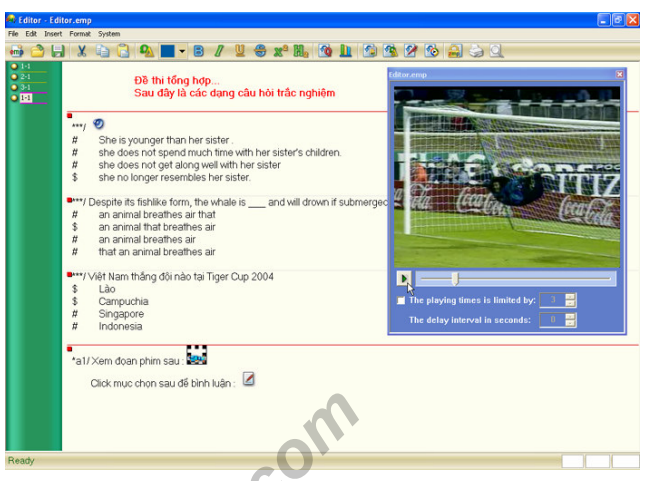

**Hình 3.** *Giao di*ệ*n Editor Program*  Nguồn: http://thanh.andisw.com

*Statistic Program:* Kết xuất ra bảng biểu thống kê và phúc khảo.

*MarkScanner Program:* Chương trình chấm điểm bài làm một cách tự động [3].

Có thể nói EmpTest là một hệ thống khá hoàn chỉnh về khả năng tổ chức thi trắc nghiệm (thi trên giấy, trên máy đơn, trên mạng LAN, trên Internet). Ta thử hình dung quy trình tổ chức thi trắc nghiệm trên máy tính sử dụng EmpTest như sau: *http://thanh*<br> *http://thanh*<br> *http://thanh*<br> *http://thanh*<br> *http://thanh*<br> *http://thanh*<br> *http://thanh*<br> *http://thanh*<br> *http://thanh*<br> *http://thanh*<br> *http://thanh*<br> *http://thanh*<br> *http://thanh*<br> *http://thanh* 

*- Chu*ẩ*n b*ị *phòng máy:* cần có một máy tính (không yêu cầu cấu hình cao) làm

máy chủ, và chạy chương trình Server (không cần Windows Server), các máy tính trong phòng thi được nối mạng nội bộ. Chương trình Server đảm nhiệm việc phân phối đề thi, kiểm tra và thu hồi bài làm trực tiếp thông qua giao thức TCP/IP mà không cần bất cứ một dịch vụ truyền file nào khác.

*- Ti*ế*n hành thi:* thí sinh đăng nhập hệ thống bằng số báo danh (dùng chương trình Test) và làm bài trên máy của mình.

|                                                                                                    |                                                                                                    | The Supervisor for Network Based Test - LNT - 172.18.9.105 |               |  |     |                |           | - 10                                                    |  |
|----------------------------------------------------------------------------------------------------|----------------------------------------------------------------------------------------------------|------------------------------------------------------------|---------------|--|-----|----------------|-----------|---------------------------------------------------------|--|
|                                                                                                    | <b>STT</b>                                                                                                    | Tên máy                                                    | Mã số TS      |  | Lớp | Đé             | Ngày sinh | Ho và Tên                                               |  |
| ٠                                                                                                    | 31                                                                                                    | ICE632                                                     | 105206626 066 |  |     |                | 20/04/86  | Nauvễn Thi Phương Quế<br>$\overline{\phantom{a}}$       |  |
| ٠                                                                                                    | 32                                                                                                    | <b>ICE633</b>                                              | 105206726 067 |  |     | 3              | 02/11/86  | Hoàng Mai Thiên Ngân                                    |  |
| ٠                                                                                                    | 33                                                                                                    | <b>ICE634</b>                                              | 105206634 066 |  |     | 4              | 06/03/87  | <b>Empsoft</b><br>Nguyễn Thị Thanh Thảo                 |  |
| ۰                                                                                                    | 34                                                                                                    | <b>ICE635</b>                                              | 105206505 065 |  |     | 5              | 19/12/86  | Nguyễn Phan Kiêu Diễm<br>Chẩm dứt dò tìm                |  |
| ٠                                                                                                    | 35                                                                                                    | <b>ICE636</b>                                              | 105206716 067 |  |     | 6              | 06/10/87  | Thái Linh Hudng<br><b>F</b> Kět női lai                 |  |
| ۰                                                                                                    | 36                                                                                                    | <b>ICE637</b>                                              | 105206730 067 |  |     |                | 22/08/87  | Trần Thị Nhã Phương                                     |  |
| ۰                                                                                                    | 37                                                                                                    | ICE63B                                                     | 105206709 067 |  |     | 8              | 02/01/87  | Stop<br>Lưu ý<br>Nguyễn Trần Dũng                       |  |
| ۰                                                                                                    | 38                                                                                                    | <b>ICE639</b>                                              | 105206740 067 |  |     | 9              | 31/08/86  | Pham Nữ Thủy Trinh<br>Hùy bò kết nối                    |  |
| ۰                                                                                                    | 39                                                                                                    | <b>ICE641</b>                                              | 105206617 066 |  |     |                | 02/10/83  | Đoàn Hồng Manh                                          |  |
| ٠                                                                                                    | 40                                                                                                    | <b>ICE642</b>                                              | 105206616 066 |  |     | $\overline{2}$ | 10/09/87  | T Tắt máy thí sinh<br>Trần Minh Luân                    |  |
| ۰                                                                                                    | 41                                                                                                    | <b>ICE643</b>                                              | 105206701 067 |  |     | 3              | 02/09/87  | Nguyễn Đăng Hồng Anh<br>Số TS 74<br>$\checkmark$<br>174 |  |
|                                                                                                    |                                                                                                    | Bất đầu một ca thi<br>Sử dụng tập tin đẻ thi:              |               |  |     |                |           | Sử dụng từ đề:       den đề:<br>15 PH                   |  |
| Nhập mật khẩu đề thi:                                                                                                    |                                                                                                    |                                                            |               |  |     | Nhập lại:      |           | $22 \pm$ phút<br>Thời gian:<br>diem                     |  |
| Phát đẻ thi<br>F Truyền trực tiếp để thi từ máy giám thi đến các máy thí sinh<br>Phát lênh "Bắt đầu làm bài thị" đến các máy<br>IZ Sử dụng cơ chế đăng nhập bằng số báo danh trên máy thí sinh<br>Test. Thông số đề thị được ấn định như trên<br>F Thông bảo kết quả bài thi trên máy thí sinh khi hết giờ làm bài |                                                                                                    |                                                            |               |  |     |                |           |                                                         |  |
|                                                                                                    | Dùng hệ số câu hỏi để tính điểm toàn bỏ bài làm của thi sinh<br>Quét thể thí sinh<br>Khóa<br>Phát đề thi<br>○ Dùng thông tin lưu trữ khỏi phục ca thi gặp sự có (mang, điện,)<br>■ Tự động lưu thông tin đề phòng sự cổ. Chu kỳ lưu (phút):   1 ÷ |                                                            |               |  |     |                |           |                                                         |  |
|                                                                                                    |                                                                                                    |                                                            |               |  |     |                |           | Hồ trở<br>Rão liáil<br>Bảo giờ làm bài                  |  |

**Hình 4.** *Giao di*ệ*n Server Program* Nguồn: http://thanh.andisw.com

*- K*ế*t thúc:* chương trình tự động ngắt khi hết giờ và nộp bài về máy chủ, phòng máy lại sẵn sàng cho ca thi tiếp theo.

Khâu chấm điểm tự động được thực hiện bởi chương trình MarkScanner. MarkScanner không yêu cầu thiết bị chuyên dụng và giấy in đặc biệt, nó tự động kết nối với kho đề thi trắc nghiệm để lấy đáp án và chấm điểm bài làm của thí sinh bằng máy quét thông thường.

### Đá*nh* giá

Hệ thống phần mềm thi trắc nghiệm EmpTest cho thấy một ví dụ về một quy trình thi trắc nghiệm. Hệ thống này không đòi hỏi quá cao về cơ sở vật chất, mà vẫn cho kết quả chính xác, nhanh chóng và an toàn.

Chương trình MarkScanner đã được thử nghiệm trên thực tế, cho kết quả tốt thông qua kỳ thi tuyển sinh văn bằng 2 khóa 9 (2006) và khoá 10 (2007) của trường Đại học Kinh tế TP.HCM [4].

Tuy nhiên, hệ thống sử dụng giao diện có cả tiếng Anh lẫn tiếng Việt, nên sẽ phần nào gây khó khăn cho việc xử lý đề thi cho một bộ phận giáo viên phổ thông hiện nay.

## *2.2.2. Ph*ầ*n m*ề*m* tạ*o* đề *thi tr*ắ*c nghi*ệ*m ExamGen*

#### *Thông tin chung*

Tác giả: Đặng Việt Thắng Địa chỉ download:

http://www.edu.net.vn/

Phiên bản mới nhất: v1.0, dung lượng: 16.2 MB. Tí*nh n*ă*ng* chủ *y*ế*u* 

Examgen là chương trình tiện ích đa tính năng, đáp ứng đúng yêu cầu của Bộ

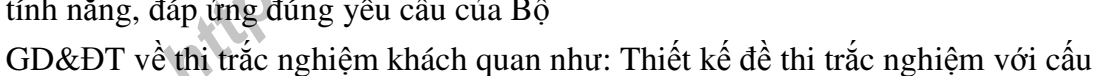

trúc đề theo yêu cầu từng loại bài thi, nhiều đối tượng thi; thực hiện tạo đề thi nguồn và thực hiện tạo đề thi trắc nghiệm ngẫu nhiên để từ một đề nguồn có thể tạo ra số lượng đề thi không hạn chế theo sỹ số của từng lớp, nhóm, khối... [1].

Để làm việc với cơ sở dữ liệu của ExamGen, người dùng cần phải có account riêng, giúp tăng tính bảo mật của

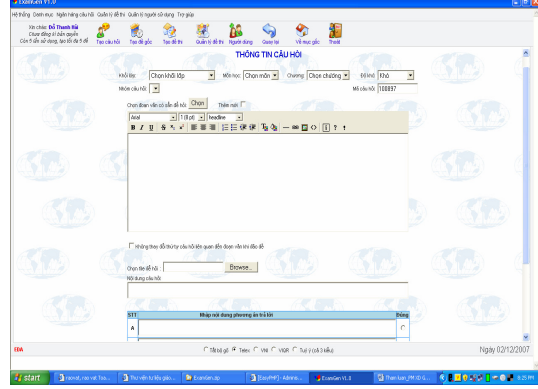

**Hình 6.** *Giao di*ệ*n ph*ầ*n so*ạ*n câu h*ỏ*i tr*ắ*c nghi*ệ*m*

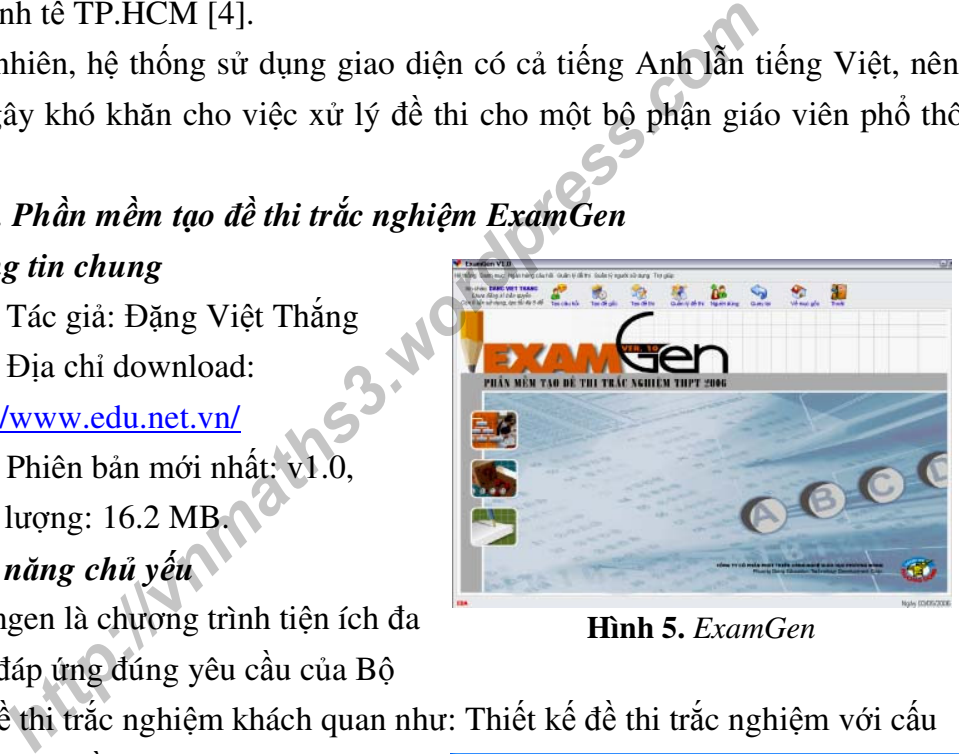

**Hình 5.** *ExamGen* 

dữ liệu. Giáo viên có thể dễ dàng xây dựng các đề thi trắc nghiệm thuộc các môn học khác nhau. ExamGen cho phép người dùng quản lý đề thi bằng các thông tin liên quan đến môn học như tạo và chỉnh sửa khối lớp, môn học, các chương mục và độ khó của đề thi.

#### Đá*nh* giá

ExamGen gây ấn tượng đầu tiên là giao diện tiếng Việt nhưng trông khá chuyên nghiệp và thân thiện, phần mềm đã chú trọng đến tính bảo mật của cơ sở dữ liệu. ExamGen cho phép giáo viên thay đổi nhiều thông tin quản lý đề thi.

Tuy nhiên, khâu cài đặt và sử dụng phần mềm khá phức tạp vì ExamGen phải chạy trên nền của EasyPHP, trong khi tác giả lại không có hướng dẫn cụ thể về cách khởi động và sử dụng phần mềm.

#### *2.2.3. Ph*ầ*n m*ề*m TestPro*

#### *Thông tin chung*

Tác giả: Bộ môn Công nghệ phần mềm, khoa CNTT, Đại học Sư phạm Kỹ thuật Hưng Yên.

Địa chỉ download: http://www.testpro.com.vn/download.asp Phiên bản mới nhất: v5.3, dung lượng bản đầy đủ: 23.3 MB.

Năm phát hành: 2007

#### Tí*nh n*ă*ng* chủ *y*ế*u*

Phần mềm TestPro được thiết kế với 2 module chính, module 1: quản lý thi trắc nghiệm trực tiếp trên máy tính (TestOnline) và module 2: quản lý việc thi trắc nghiệm trên giấy (TestPro) [4]. và sử dụng phân mêm.<br> **Phần mềm TestPro**<br> **g tin chung**<br>
Tác giả: Bộ môn Công nghệ phần mềm, khoa CNTT, i<br>
uật Hưng Yên.<br>
Địa chi download: http://www.testpro.com.vn/download<br>
Phiên bản mới nhất: v5.3, dung lượng bản đầy đ

Phần mềm TestPro không hoạt động độc lập như các phần mềm khác mà chạy

trên nền của chương Help Trac nghiem trình MS. Office Word **Hình 7.** *Thanh menu c*ủ*a Word 2003 sau khi cài TestPro*  (XP trở lên). Sau khi cài

đặt, trên thanh menu của Word sẽ xuất hiện thêm menu "Trac nghiem" như trên hình 7.

Khi sử dụng phần mềm, người dùng cần phải khởi động Word, và kích vào menu "Trac nghiem" sẽ xuất hiện hộp thoại như ở hình 8.

TestPro bản đầy đủ đã có sẵn ngân hàng câu hỏi dành cho nhiều bộ môn khác

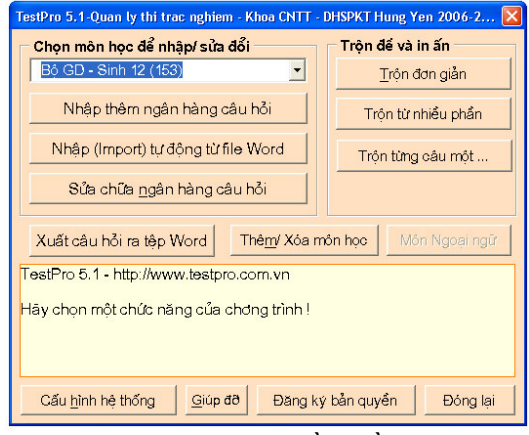

**Hình 8.** *Giao di*ệ*n ph*ầ*n m*ề*m TestPro*

nhau đồng thời trên trang web của TestPro cũng cung cấp ngân hàng đề thi khá phong phú dành cho nhiều bộ môn ở trường phổ thông.

Người dùng có thể nhập thêm ngân hàng câu hỏi vào trong mẫu có sẵn trong phần mềm, các câu hỏi trắc nghiệm này phải được nhập vào trong một bảng, với mỗi câu có 1 đáp án đúng. Ngoài ra, người dùng còn có thể nhập tự động vào ngân hàng câu hỏi từ một file word đã soạn sẵn từ trước (phải theo đúng định dạng của ngân hàng câu hỏi thì phần mềm mới chấp nhận) hoặc sửa chữa ngân hàng câu hỏi sẵn có.

Tiện ích có nhiều ý nghĩa nhất của TestPro là cung cấp cho giáo viên nhiều lựa chọn cho việc trộn đề thi: trộn đơn giản, trộn từ nhiều phần và trộn từng câu một. Với ngân hàng câu hỏi đã biên soạn, giáo viên có thể trộn thành nhiều đề thi khác nhau về trật tự các câu hỏi và trật tự các đáp án trong cùng một câu hỏi. Để làm việc đó, giáo viên chỉ cần chọn số câu trong một đề và số đề được tạo ra là bao nhiêu.

Sản phẩm của việc trôn đề sẽ là các đề thi gồm các câu được chọn ngẫu nhiên từ ngân hàng đề, và có sẵn đáp án dành cho người chấm. Phần mềm cho phép người dùng thay đổi tên trường và nhiều thông tin khác trên bộ đề được in ra một cách tự động.

TestPro cho phép thực hiện trắc nghiệm trực tuyến trên môi trường Web (TestOnline), người quản trị có thể quản lý được toàn bộ các nội dung liên quan đến đề thi, môn thi, điểm thi của các thí sinh… trong mạng LAN. Sau khi thi, phần mềm sẽ tự động tính điểm và in ra ngay kết quả thi.

#### Đá*nh* giá

Phần mềm sử dụng giao diện tiếng Việt nên rất dễ sử dụng, không đòi hỏi giáo viên cần biết về ngôn ngữ tiếng Anh chuyên ngành tin học. Tính tương tác của phần mềm khá tốt. Khả năng trộn đề cho phép giáo viên tạo ra nhiều đề thi trong lớp kiểm tra, hạn chế gian lận trong thi cử. t tự các câu hỏi và trật tự các đáp án trong cùng một câu<br>
Ph chỉ cần chọn số câu trong một đề và số đề được tạo ra<br>
phẩm của việc trộn đề sẽ là các đề thi gồm các câu được<br>
ng đề, và có sẵn đáp án dành cho người chấm. Phầ

Tuy nhiên, phần mềm cũng có một số hạn chế nhất định; hạn chế lớn nhất là chỉ hỗ trợ cho một loại câu hỏi trắc nghiệm, đó là câu hỏi trắc nghiệm nhiều lựa chọn với chỉ có 1 đáp án đúng. Hạn chế này sẽ gây khó khăn cho giáo viên nếu muốn làm phong phú thêm các dạng câu hỏi trong đề thi. Về vấn đề này, chúng tôi đã phản ánh với nhóm tác giả của TestPro, hy vọng chúng ta sẽ sớm được chứng kiến sự cải tiến trong các phiên bản tiếp theo.

#### **III. K**Ế**T LU**Ậ**N CHUNG**

Một số phần mềm "nội" được đề cập trong bài viết này đã và đang cung cấp cho giáo viên trong cả nước nhiều sự lựa chọn trong việc biên soạn bài giảng điện tử

và xây dựng bài thi trắc nghiệm, phục vụ cho công tác giảng dạy, với mục đích kích thích hứng thú học tập của học sinh, góp phần nâng cao chất lượng đào tạo.

Các phần mềm nêu trên đều dễ sử dụng, không đòi hỏi quá cao về trình độ tin học của giáo viên và cấu hình của máy tính, thuận lợi cho việc triển khai đại trà cho nhiều cơ sở đào tạo hiện nay.

Mỗi chương trình đều có những tính năng và ưu - nhược điểm riêng của nó, để sử dụng có hiệu quả các chương trình này, giáo viên cần căn cứ vào khả năng của mỗi chương trình và mục đích sử dụng của mình. Các phần mềm này đều được sử dụng miễn phí (có giới hạn), tạo điều kiện cho giáo viên được dùng thử trước khi quyết định mua bản quyền.

Theo nhận định của tác giả, để các phần mềm này được nhiều giáo viên đón nhận như là những công cụ hỗ trợ thường xuyên cho công việc của mình cần có sự trợ giúp về chính sách, về kinh phí của các Ban ngành lãnh đạo, sự ủng hộ của nhà trường, các tổ chức đoàn thể và hơn hết là sự nhiệt tình, yêu nghề, hết lòng vì mục tiêu nâng cao chất lượng dạy học của các đồng chí giáo viên trong cả nước.

#### **CÁC TRANG WEB THAM KH**Ả**O**

- 1. Bộ Giáo dục & Đào tạo (http://edu.net.vn)
- 2. Công ty Cổ phần Tin học Bạch Kim (http://bachkim.vn)
- 3. Lê Ngọc Thạnh (http://thanh.andisw.com/)
- 4. TestPro homepage (http://www.testpro.com.vn/index.asp) **http://vnmaths**